## How to print and release jobs using Papercut Mobility on iPhone or iPad

\* You must be on the Yale Secure Network

Papercut Mobility allows you to touchless print and release a print job from a Blueprint queue using a mobile device.

*Note:* The printer profile must be installed on your mobile device before printing.

- When printing from any application, select the BluePrint queue. Complete the print options, then select **Print**.
- <sup>2</sup> Select **OK**.
- 3 Select the printer, then **OK**.
- Navigate to
  <a href="https://ypps.yale.edu/mobileprint/release/login">https://ypps.yale.edu/mobileprint/release/login</a> using Safari or a shortcut on your Home screen.
  When you are standing next to the printer, select the item then
  <a href="https://release.">Release</a>.

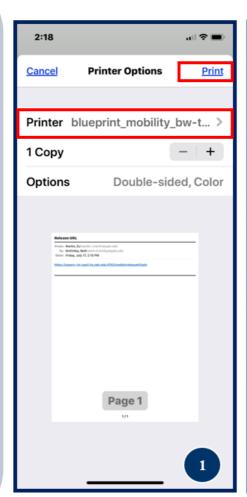

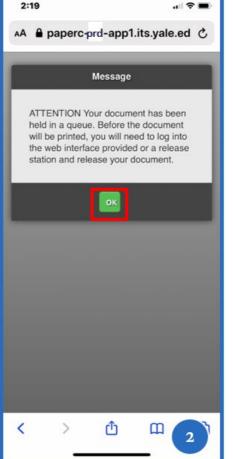

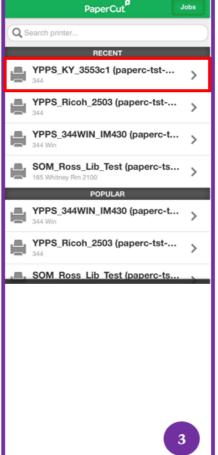

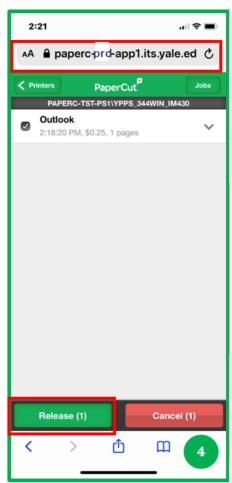